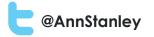

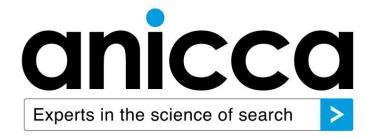

# Using Google Analytics

by Ann Stanley (Managing Director)

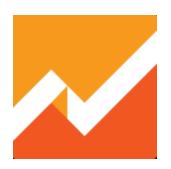

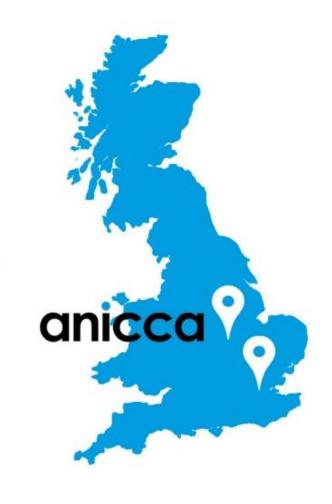

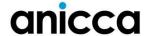

#### Why Google Analytics

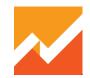

Google Analytics is a free tool from Google that provides you with key insights into customer behaviour across ads and videos, websites and social tools, tablets and smartphones.

It can provide you with answers to the following:

- Website Quantity and Quality Time on site, Bounce Rate
- Where Visitors come from Sources, Keywords
- Where users go Funnels, visitor paths
- How they behave on-site Searches, Conversions, Exits
- What prospects do Goals, Transactions
- Results and ROI Revenue, Ecommerce

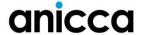

#### Getting Started with GA Setup & Configuration

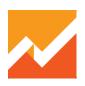

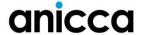

#### Setting up Google Analytics

- 1. Check whether your site is already using Google Analytics
  - Install and use Google Tag Assistant (recommended)
  - View Page Source
- 2. Set up a new Google Analytics Account (if necessary)
  - Go to www.google.co.uk/analytics
  - Requires a Google account
  - Requires access to webpages to add code
- 3. Insert GA code on all pages of your site (do this manually or setup through Google Tag Manager)
- 4. Link Google AdWords (if applicable) (link)
- 5. Link Webmaster Tools (if applicable)
- 6. Exclude internal traffic and referrals from any payment gateways (filters)

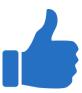

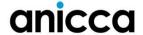

#### Placing GA code on your website

- New Universal .js tracking code available from Google
- Many accounts set to auto upgrade to it at some point
- Copy and paste code into every web page you want to track. Paste it immediately before the closing </head> tag.

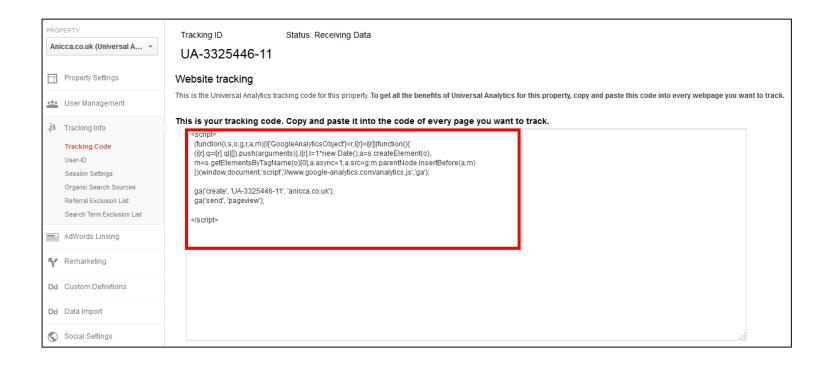

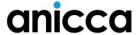

## Check if your account is live using Real-time Reports

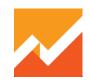

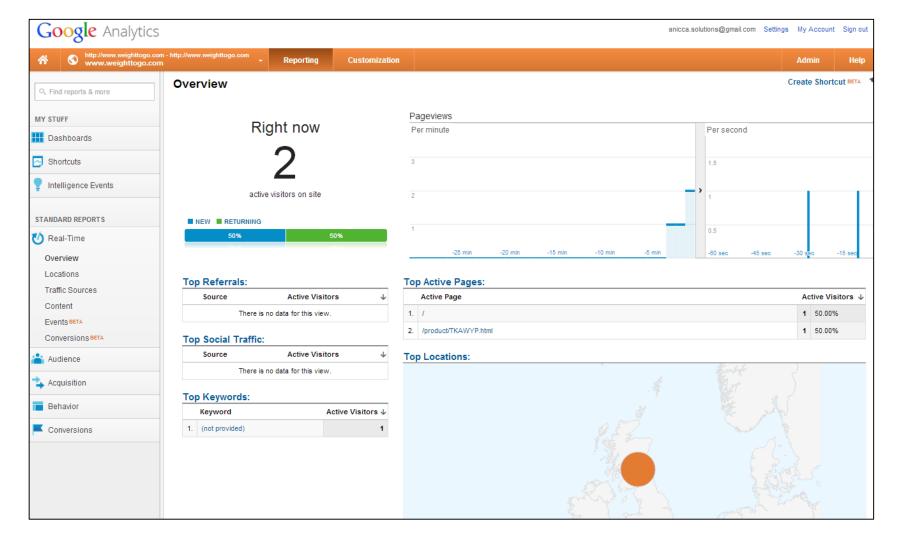

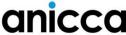

## Website Conversion Tracking Understanding what's driving results

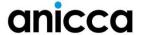

### Principles of Conversion Tracking

1. Users Clicks Ad

Ads related to fresh coffee near victoria station

Ads related to fresh coffee near victoria station 

Freshly Brewed Coffee cafe example-business com
Always perfectly brewed coffee. The perfect way to start your day.

Find a Store | Sign in | Search this site

2. Lands on website

3. Performs important action eg 'Signup'

#### 4. Conversion Fired!

Google AdWords

5. Data sent to Analytics

■ Clicks ■ Costs

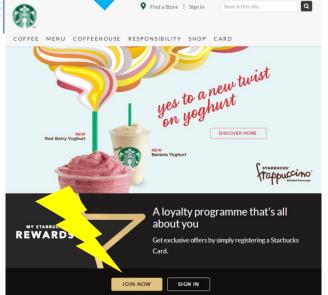

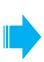

5.

Reyword Clicks Costs Ave

4.

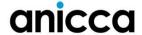

#### Define Website Goals and KPIs

- Identify website goals and objectives what is the purpose of the website? eg
   Servicing, Educate & Informing, Direct Revenue generation?
- **Establish metrics for measurement?** E.g. How can these goals be measured, what matters, what are the KPIs?

| Example Goals          | KPI                         |
|------------------------|-----------------------------|
| Enquiries              | # form submissions          |
| Transactions           | # of Ecommerce Transactions |
| Account Signups        | # of signups                |
| Login session activity | # of logins                 |
| News Alert Signup      | # of signups                |
| Social Shares          | # of shares and signups     |
| Engagement             | Bounce rates # of Downloads |

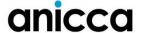

## Google Analytics Overview Understanding Analytics

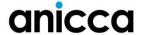

### Getting Started with Reporting

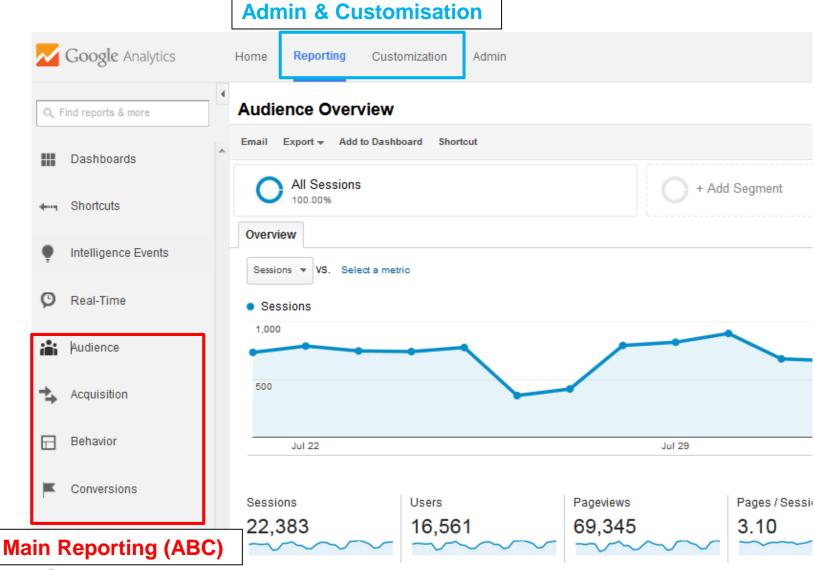

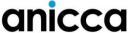

#### **Analytics Conversion & Goal Tracking**

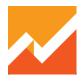

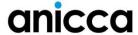

#### Goals & Conversion Reporting

- Access your goal and ecommerce data in the Conversions section
- Relevant if you have setup goals and ecommerce reporting?

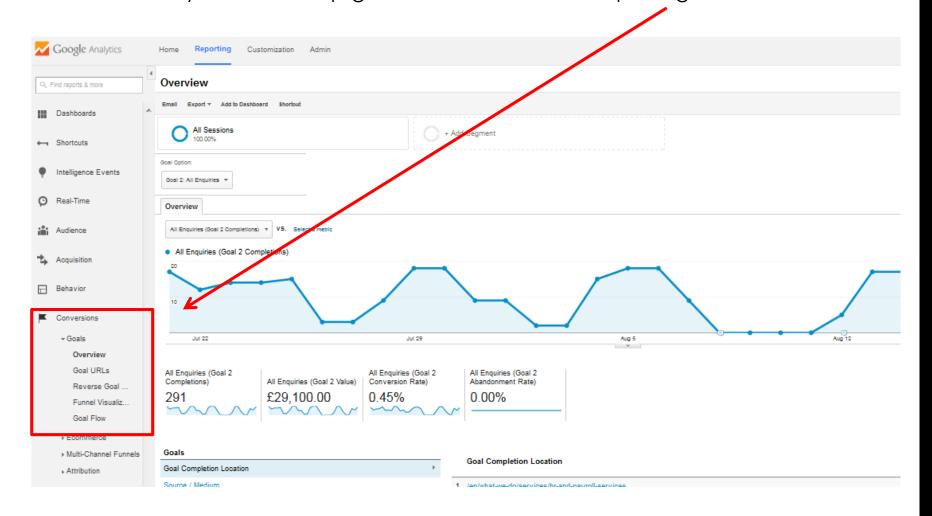

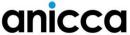

#### Goal Funnel Visualisation Report

Use the funnel visualisation report to see where people drop out of the funnel process

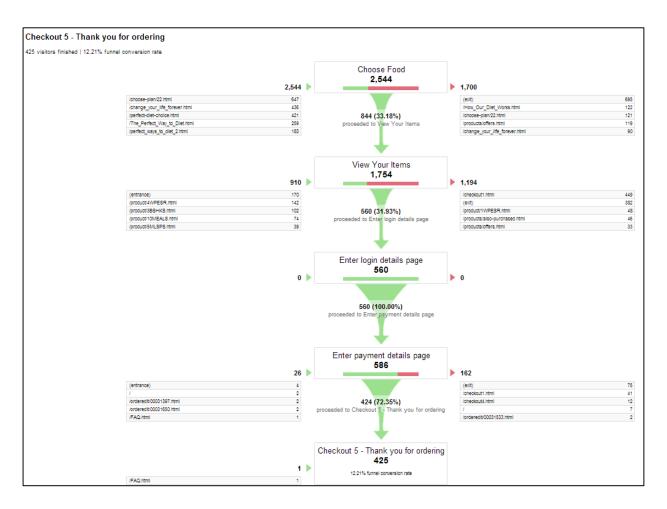

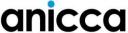

#### Goal Flow Report

- Use the goal flow report to see how people navigate towards goals.
- See where people exit or loop back!

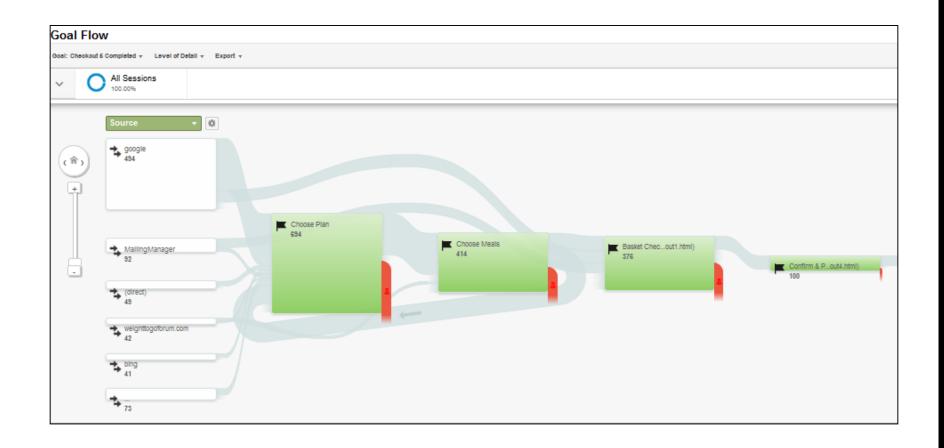

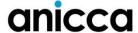

#### Reporting on Events

Once you have setup event tracking correctly on your site, you will see this data appear in your events reports **Behaviour>Events**. You can turn events into goals by using the names specified.

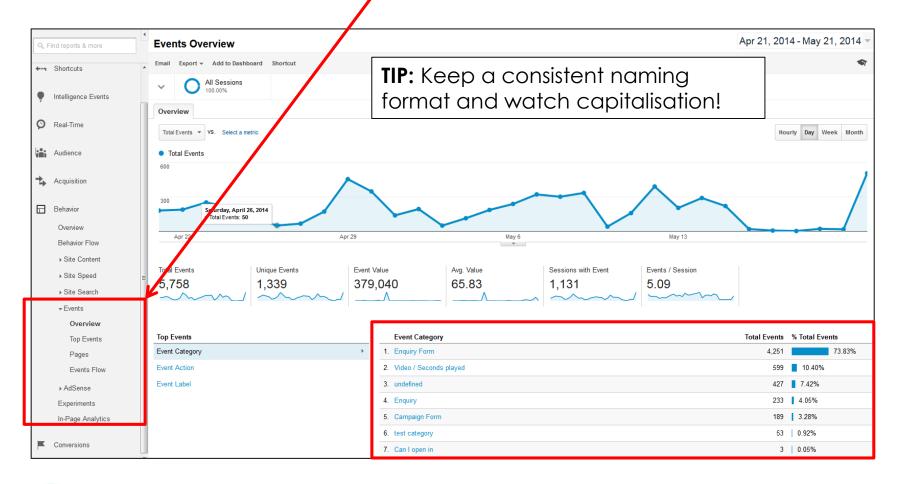

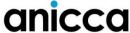

#### **Audience Engagement**

- Bounce Rate = % of people that viewed one page and left
- Pages/Session = Average number of pages viewed per user
- Session Duration = Average Time spent on site per user

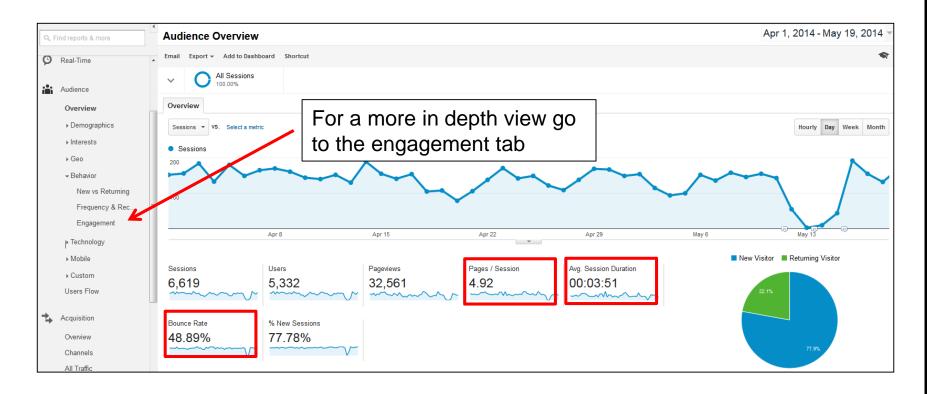

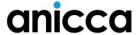

#### **Audience Engagement**

 For a more detailed breakdown of time spent on site and number of pages viewed by visitors go to the Engagement tab under Audience

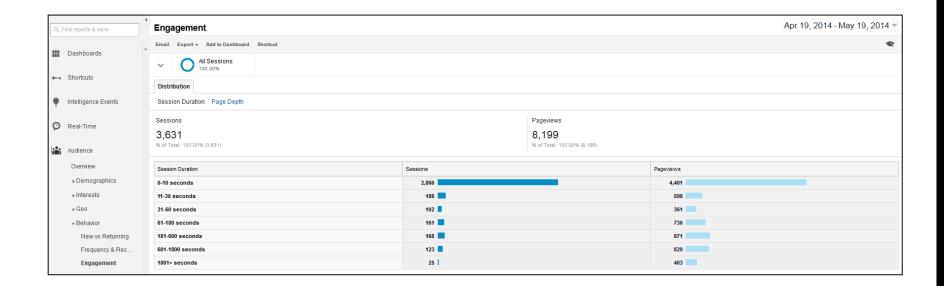

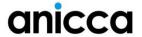

#### New and Returning Visitors

How many people return to your website?

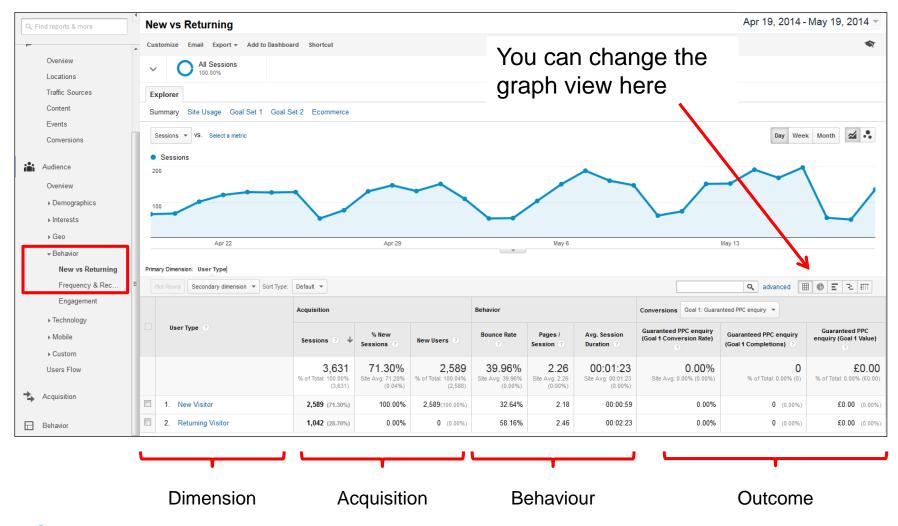

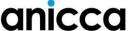

#### % Mobile and tablet visits

- What % of your visitors come from Mobile or Tablet?
- What is conversion and engagement like on Mobile devices?
- Do you need a mobile optimised website?

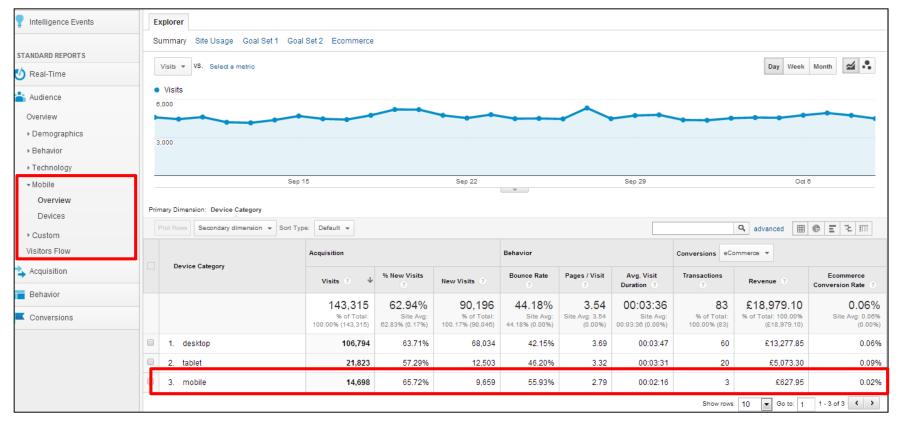

**Note**: If you have a separate mobile site you may want to setup a separate profile to report on this data

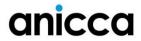

#### Where are your visitors located?

Use the Location report to see the locations of your visitors

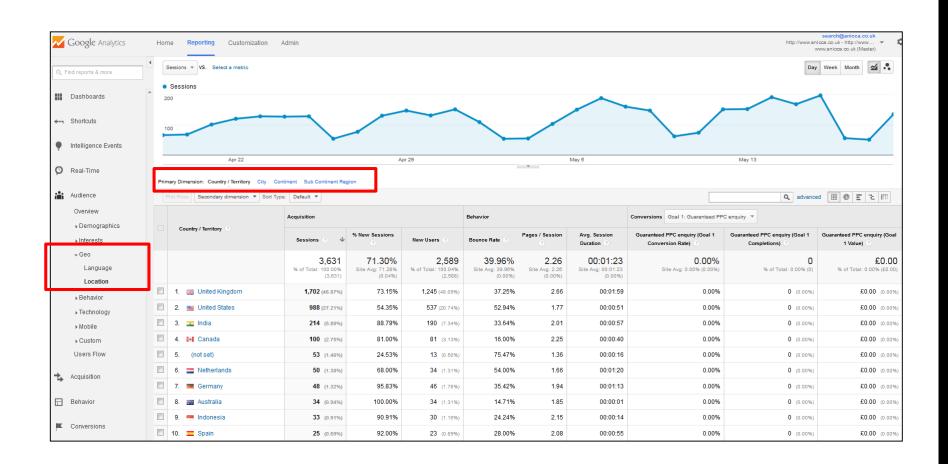

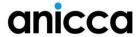

#### Advanced Segments

- Apply a custom segment to your reports to isolate and analyse subsets of your traffic
- Select from predefined custom segments or easily create your own.

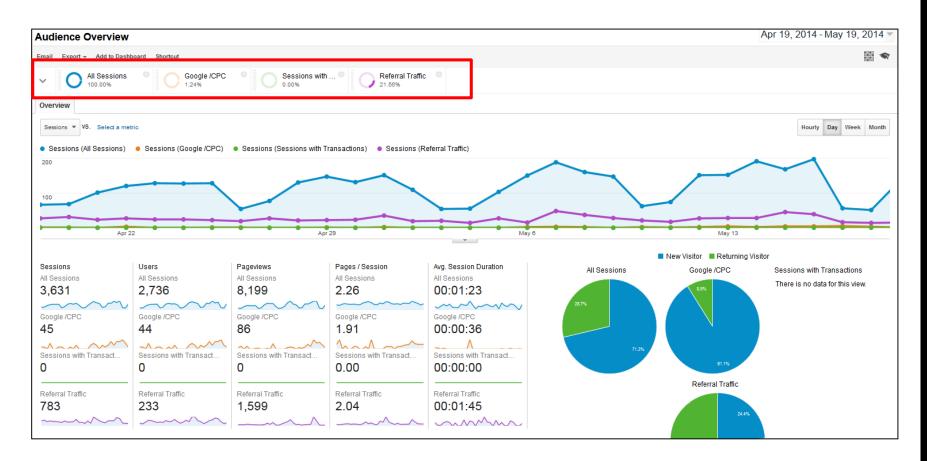

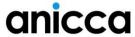

### **Acquisition**What drives traffic

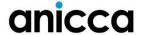

#### **Acquisition Report**

- Find out what brought visitors to your site
- See visits by channel, campaign, keyword and source/medium

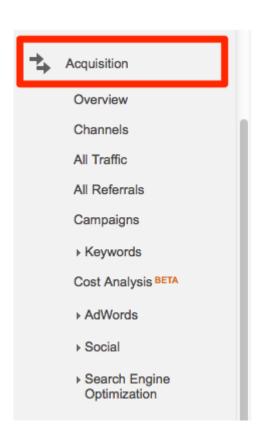

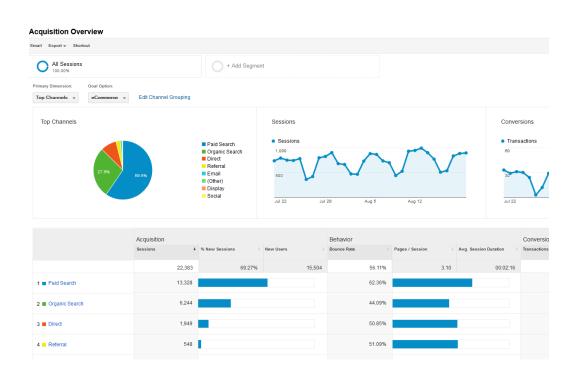

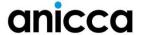

#### Channels (Acquisition)

See the performance of each individual channel

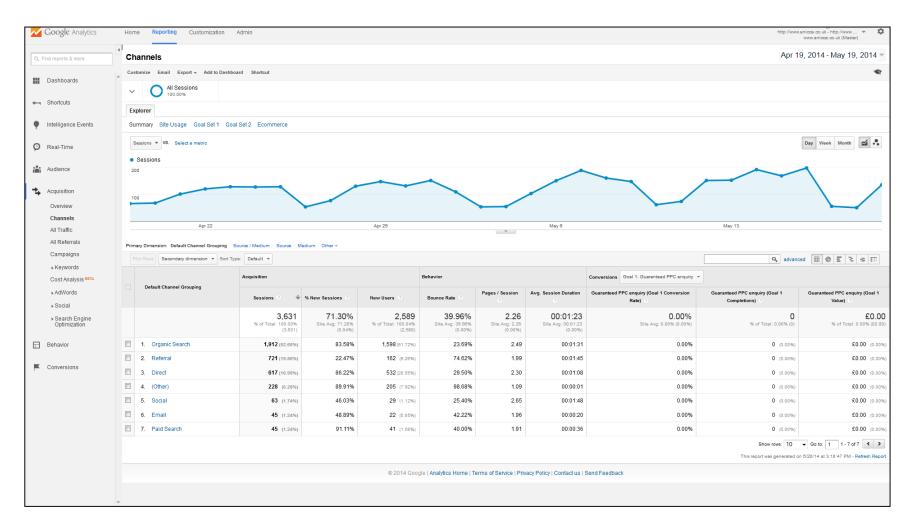

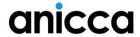

#### Referring sites

See the top external sites sending traffic to your website

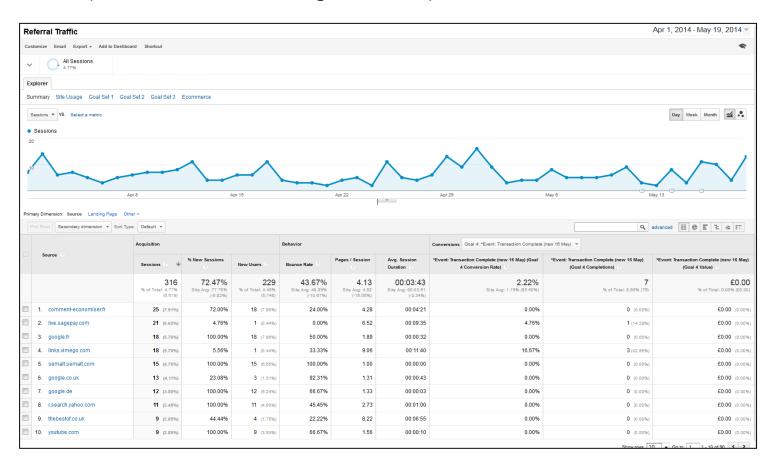

Note: If you are seeing your own website listed here it you may have tracking code missing or not working on certain pages. There are a number of reasons for self-referrals

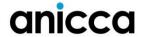

## **Behaviour**Understand what people do

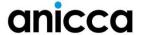

#### Most Visited Pages (All Pages)

#### See which pages are viewed most

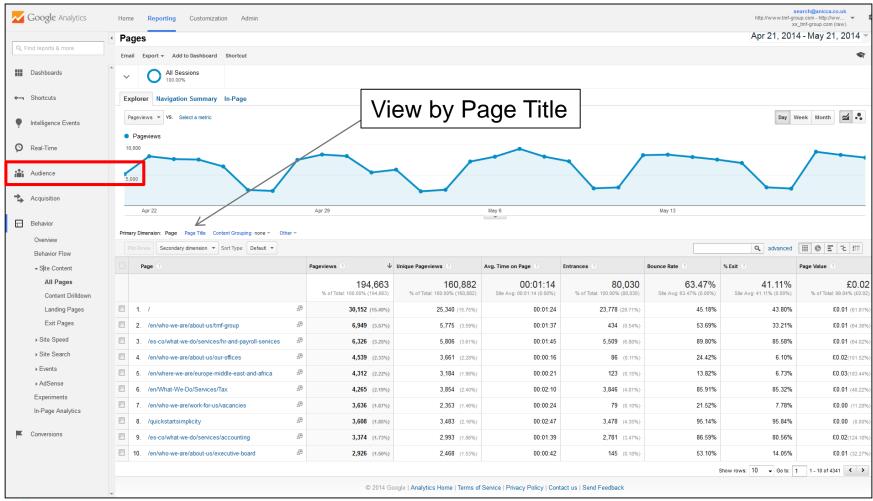

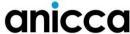

#### Top Landing Pages

See which pages people enter your site on...

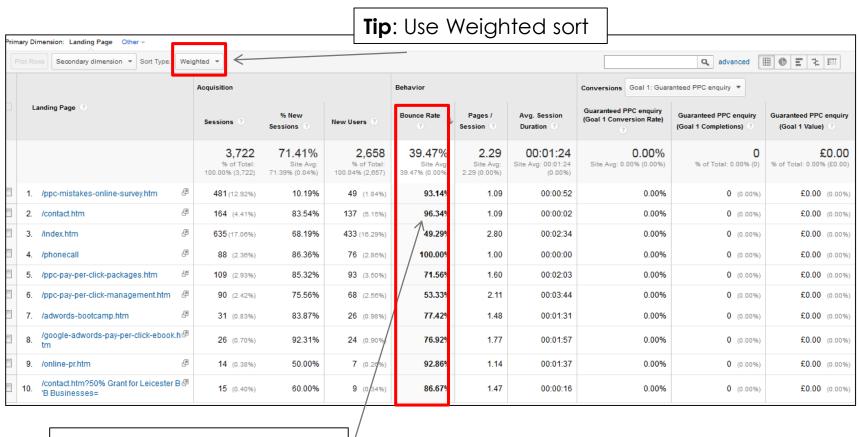

Check Bounce Rates?

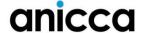

### Landing Pages

#### Identify landing pages with high bounce rates (Comparison view)

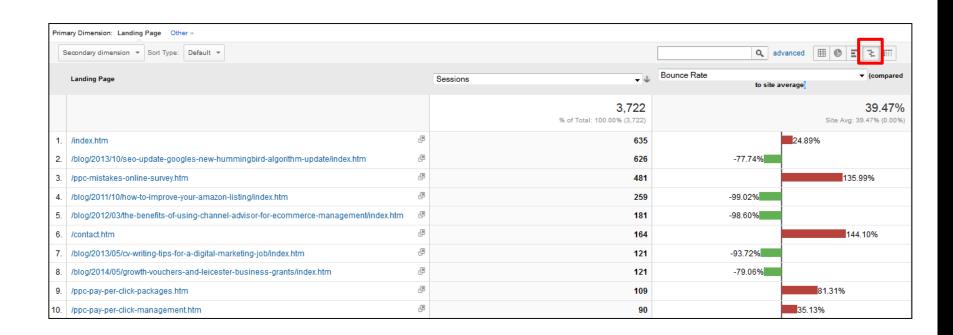

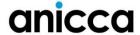

### Top Exit Pages

See which pages people exit on....

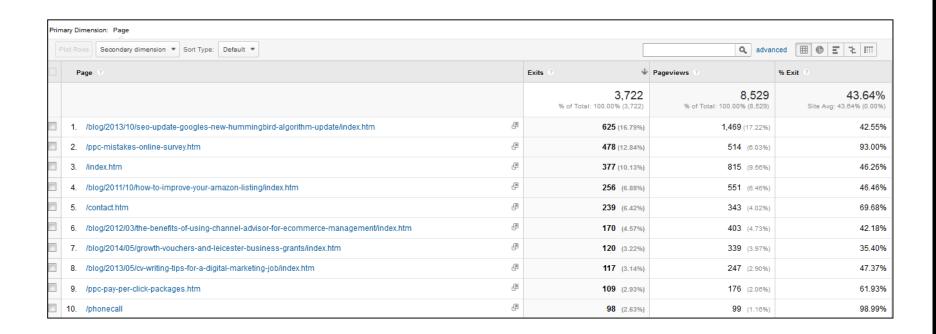

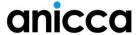

#### **Behaviour Flow**

 See the path users take through your site (useful for understanding paths to conversion)

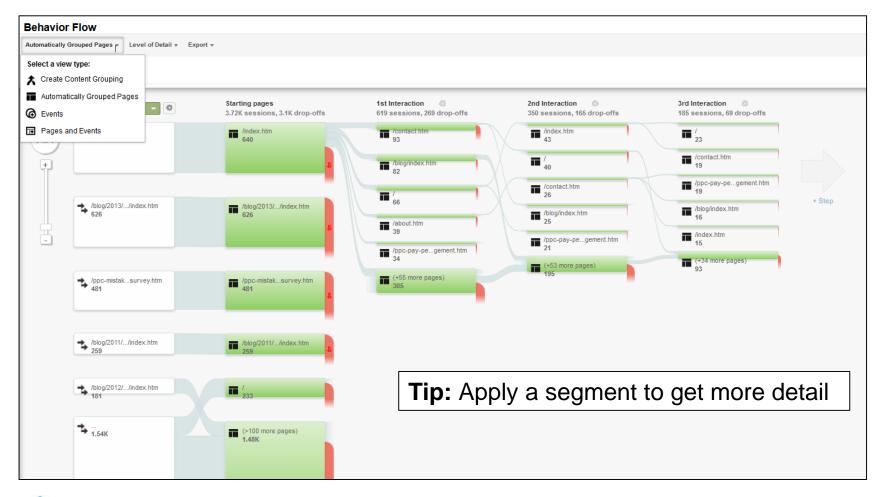

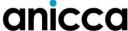

#### Navigation summary

The navigation summary provides detailed insight into the pages the proceed and follow a particular page

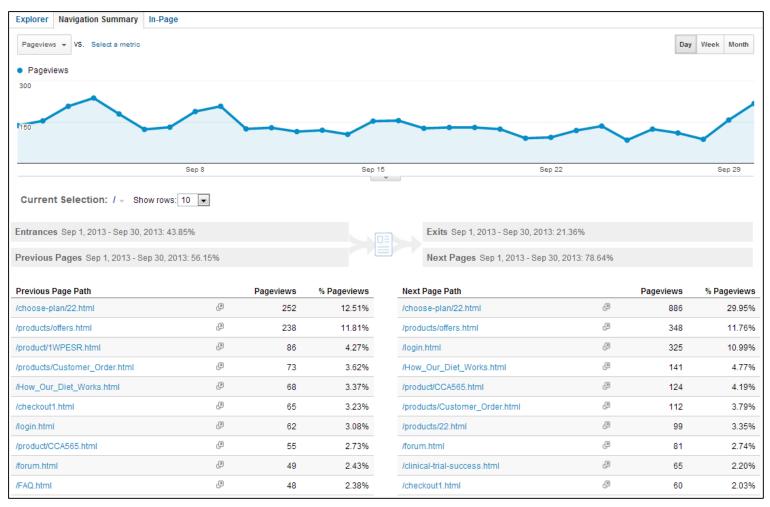

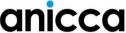

#### In-page analytics

Visually see how users interact with your webpages

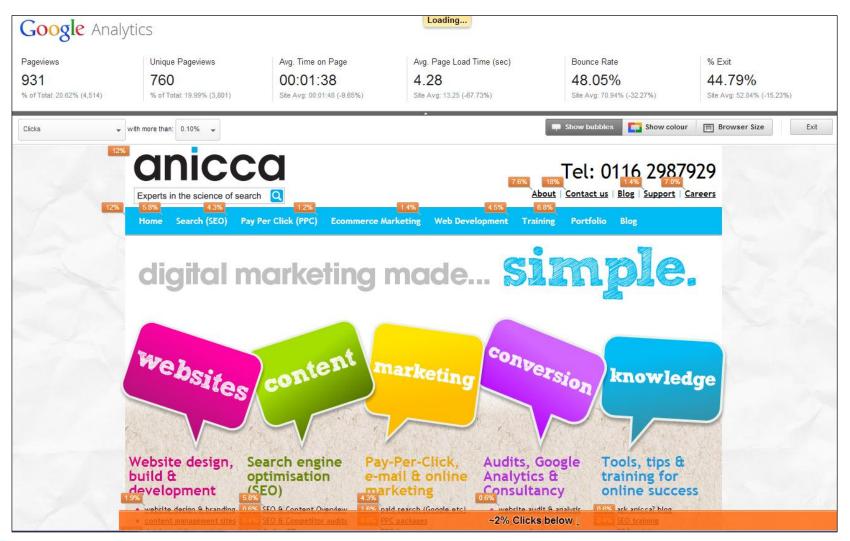

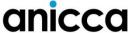

#### New site -

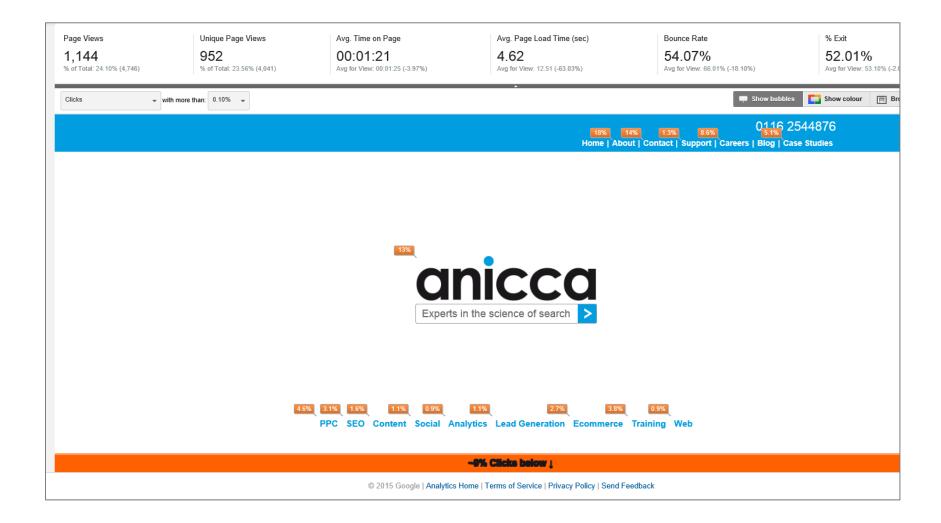

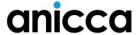

#### Top Conversion Paths

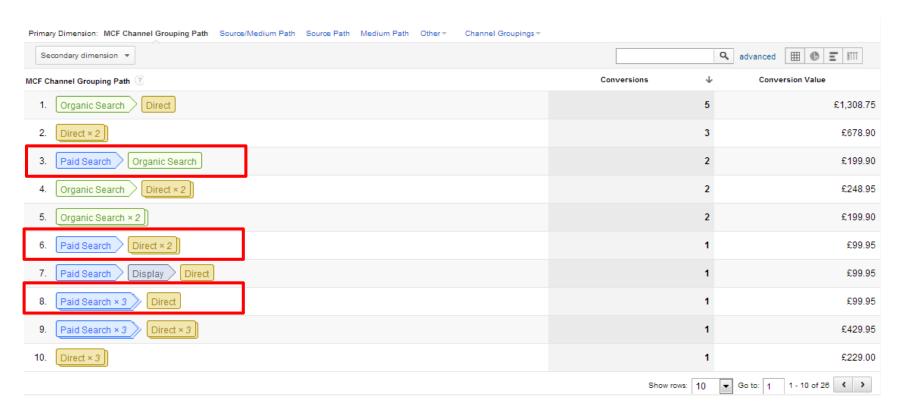

The report shows all of the unique conversion paths (i.e. sequences of channel interactions) that led to conversions, as well as the number of conversions from each path, and the value of those conversions. This allows you to see how channels interact along your conversion paths.

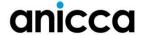